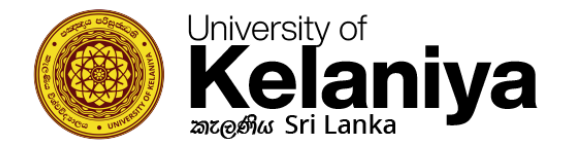

## **Kelani WiFi වෙත සම්බන්ධ ෙන්වන් වෙවසේද**

## **iOS භාවිතා ෙරන්නන් සඳහා**

## **WiFi සැෙසුම්**

ඔබ දැනටමත් Kelani\_WiFi සම්බන්ධ කිරීමට උත්සාහ කර යමක් වැරදී ඇත්නම්, Kelani\_WiFi මත ස්පර්ශ කර මමම සම්බන්ධතාවය අමතක (**Forgot This connection**) මතෝරන්න.

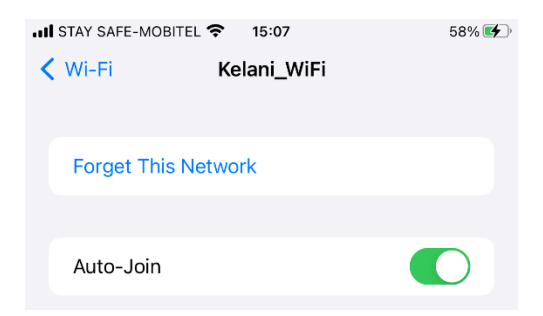

ඉන්පසු නැවතත් **"Kelani\_WiFi"** මත ක්ික් කරන්න

Username: **Your Kelani Net ID** (Ex:- dinuka-hs200123)

Password: **Your Kelani Net Password**

**\*Your Kelani Net ID සහ Your Kelani Net Password යනු ඔබ විසින් ekel වෙත පිවිසීමට වයාදාගනු ලබන Username සහ Password එක්වේ**

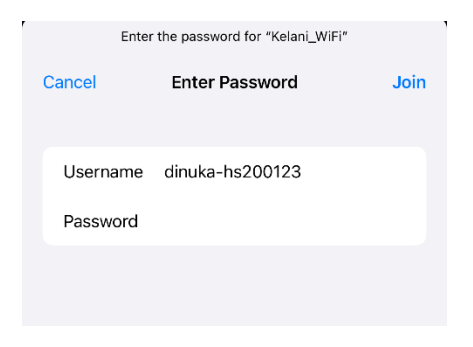

ඉන්පසු "**Join**" ක්ික් කරන්න

## ඉන්පසු සහතිකය සඳහා "විශ්වාසය (**Trust)**" මත ක්ික් කරන්න

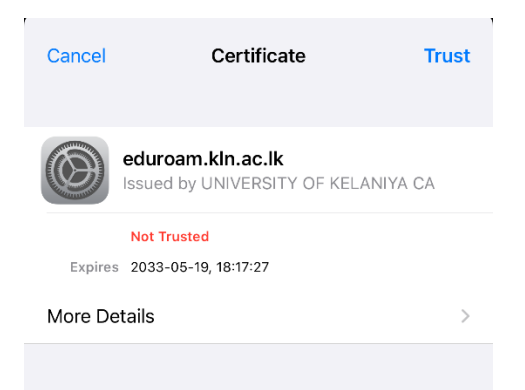